## Task Note Report %

## This article applies to:

## Max [Classic](https://keap.com/keap-max-classic)

The task note report allows you to view pending and completed tasks for all users in your application.

- 1. Go to Admin > Reports
- 2. Click Task Note Report

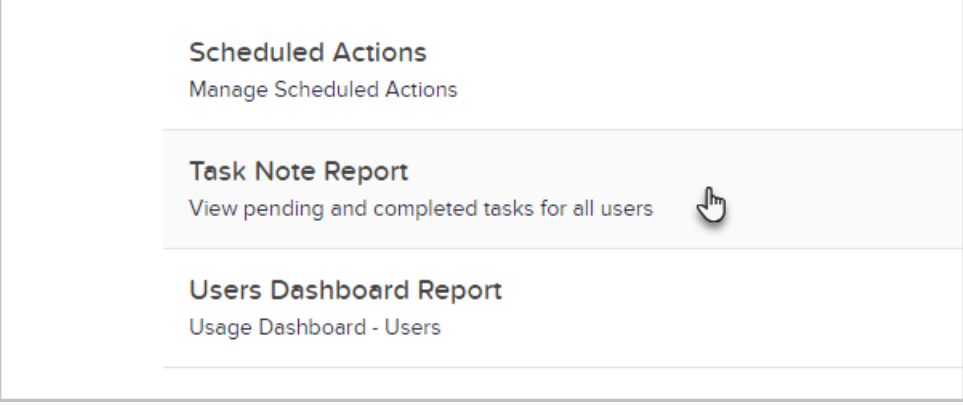

## 3. Edit the Search Criteria as needed.

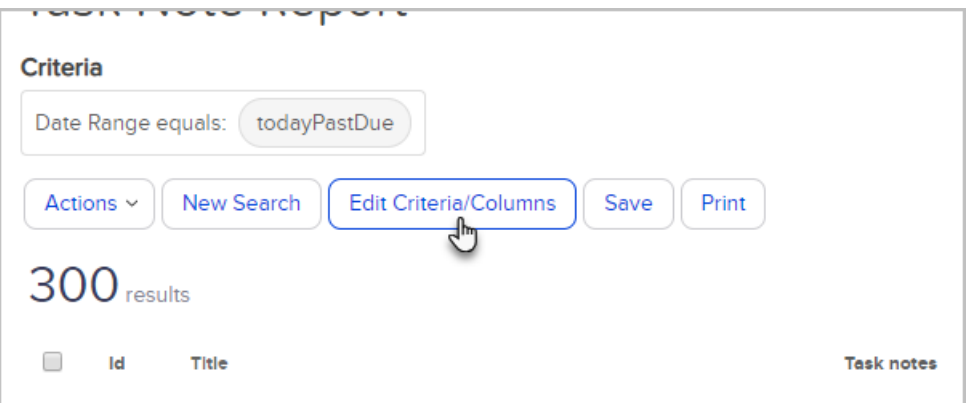

Note that you click on the Edit Criteria/Columns button to filter by:

- 1. Assigned To
- 2. Created By
- 3. Task Type
- 4. Priority
- 5. Due Date Interval
- 6. Due Date Custom Interval
- 7. Completion Date Interval
- 8. Completion Date Custom Interval

Note that you can add "Task Outcome" as a column in the report.

1. Click Search

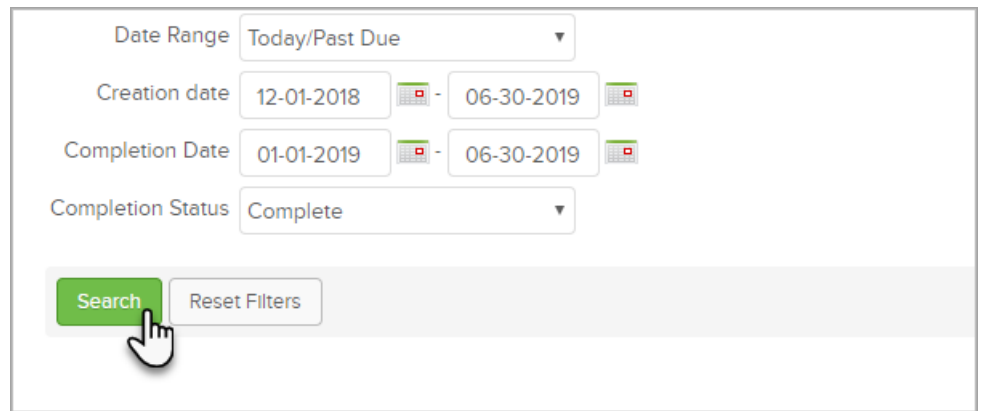

2. Review or manipulate the report as needed

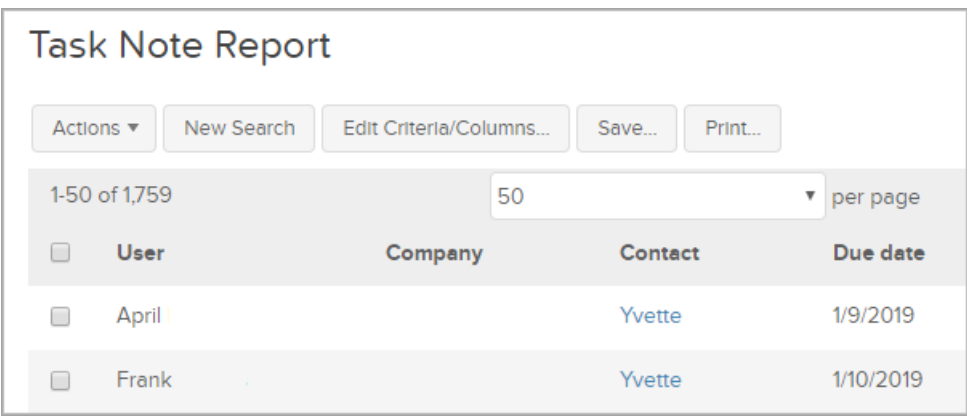